## **Tabella tipo firme**

Questa tabella permette di definire i tipi firma da raccogliere come sottoscrittori o candidati. Rileva nell'esecuzione dei programmi del gruppo [firmatari\\_liste.](https://wiki.nuvolaitalsoft.it/doku.php?id=guide:demografici:firmatari_liste)

Selezionando **Nuovo** è possibile aggiungere un tipo firma compilando i campi necessari alla sua formattazione.

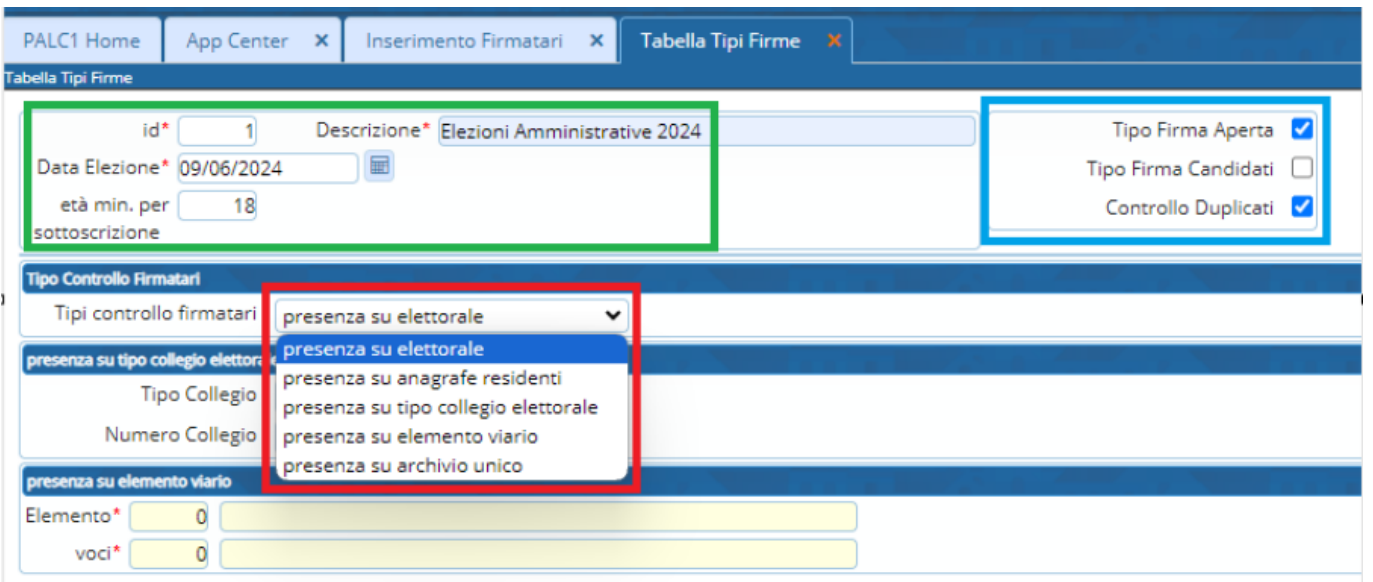

## Procediamo:

- IN VERDE: diamo una descrizione al tipo firme, inseriamo la data delle elezioni e impostiamo il primo filtro che è l'età minima per la sottoscrizione.

- IN AZZURRO, si imposta il tipo firma, sottoscrittori/candidati e se vogliamo il controllo dei duplicati

- IN ROSSO, gli altri controlli che sono:
- A) se il firmatario è anche presente in elettorale come elettore
- B) se il firmatario è presente in anagrafe come residente, aire o temporaneo
- c) se il firmatario è presente in una via quindi se nei suoi dati è collegato ad un civico del viario
- D) se è presente in archivio unico come non residente
- E) se è collegato ad uno specifico collegio elettorale

Selezioniamo AGGIUNGI e inseriamo il tipo firma, di seguito poi possiamo inserirvi al suo interno i partiti, clic sul record e diventa giallo poi selezioniamo attraverso l'omonimo pulsante sulla destra l'inserimento delle liste:

Se non avete inserito record vi si aprirà una schermata nuova, selezionate nuovo e inserite le liste che intendono presentarsi:

Last update: 2024/03/21 <sub>guide:demografici:tabella\_tipo\_firme https://wiki.nuvolaitalsoft.it/doku.php?id=guide:demografici:tabella\_tipo\_firme<br>08:12</sub>

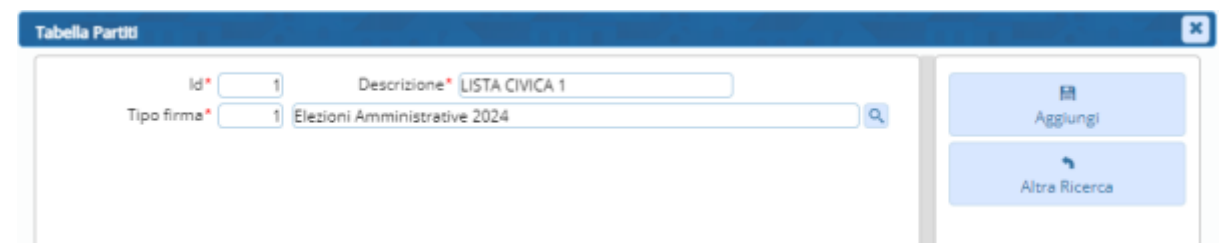

Inserite il nome della lista ed il tipo firma, quindi l'elezione, a cui appartiene: potete anche creare prima i tipi firme (europee; amministrative) poi creare tutti i partiti assegnandoli di volta in volta ad una o l'altra lista.

Selezionate aggiungi per inserire il record.

DOPO aver caricato il tipo firma selezionarlo e sulla destra premere PARTITI per caricare i nomi dei partiti legati a quel tipo firma

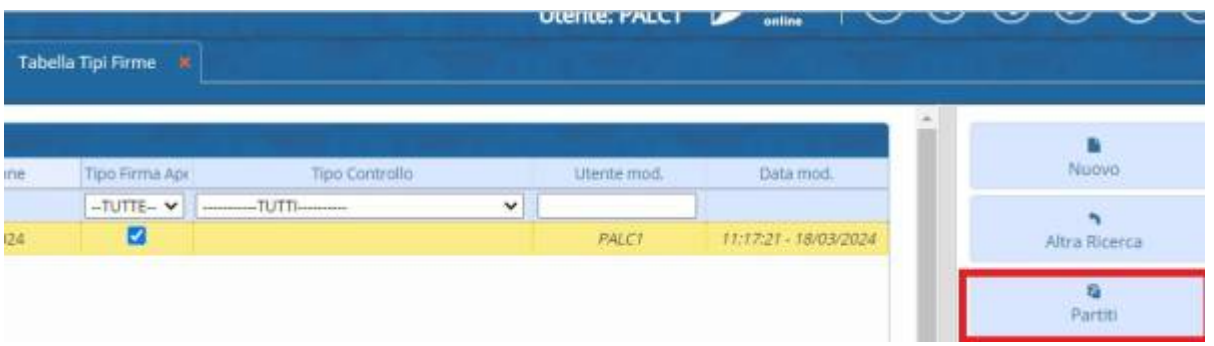

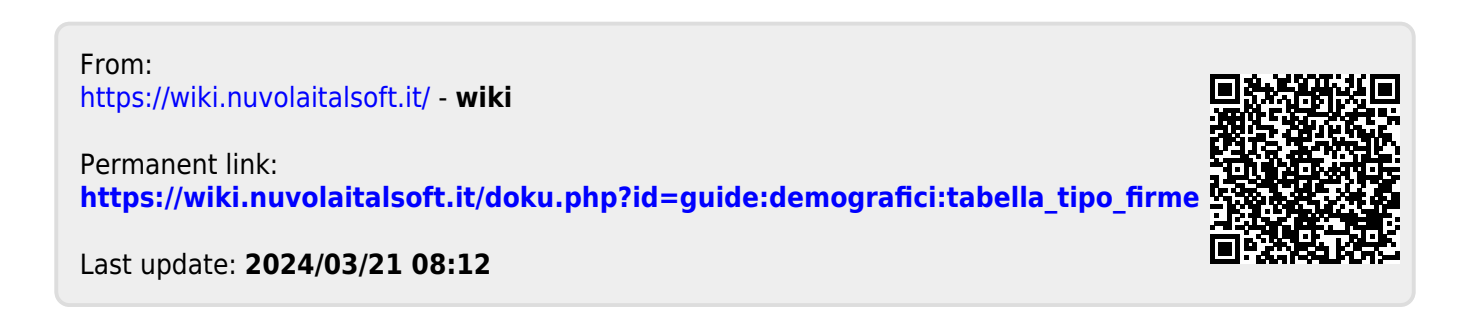